# Gigaset

SL400 H

# Congratulations

By purchasing a Gigaset, you have chosen a brand that is fully committed to sustainability. This product's packaging is eco-friendly!

To learn more, visit www.gigaset.com.

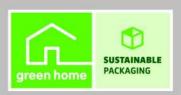

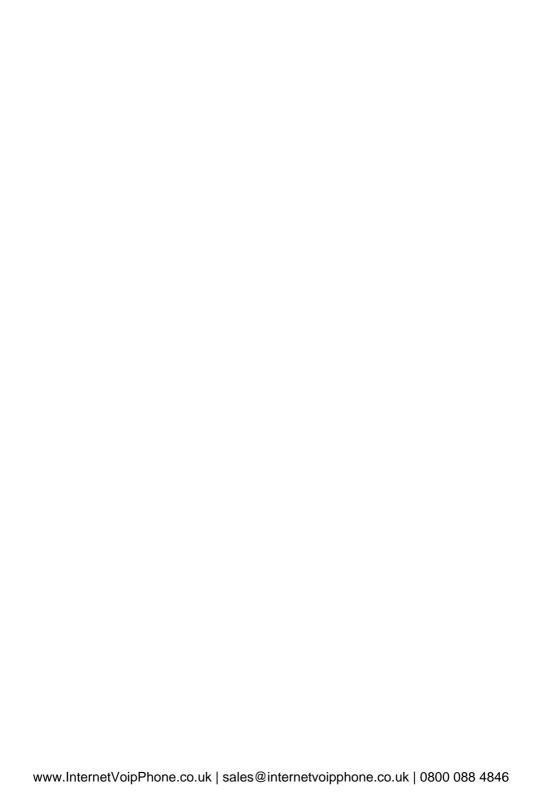

# Gigaset SL400H – your high-quality accessory

Congratulations, you are holding the slimmest and smallest Gigaset there has ever been. This phone sets new standards with its high-quality genuine metal frame and metal keypad, 1.8 "TFT colour display and incorporated functions. Your Gigaset can do a lot more than just make calls:

#### Bluetooth® and mini USB

Connect your handset to a PC or headset using a mini USB (→ page 12) or Bluetooth® (→ page 27).

## Directory for up to 500 vCards – calendar and appointments

Save phone numbers and other data to the directory ( $\rightarrow$  page 18). Enter appointments and birthdays in the calendar and set reminders ( $\rightarrow$  page 24).

#### Large font

Increase readability of call lists and the directory (→ page 30).

#### Customise

Assign personal caller display pictures ( $\rightarrow$  page 19), view your personal pictures as a screen-saver slide show ( $\rightarrow$  page 30) or change the colour scheme of the display ( $\rightarrow$  page 30). Choose from a selection of ringtones specially composed for your SL400 or load your own ( $\rightarrow$  page 31).

#### If you don't (always) want it to ring

Make the most of the silent alert ( $\rightarrow$  page 32), the time control for calls ( $\rightarrow$  page 31) or ensure that all calls with a withheld number are not signalled ( $\rightarrow$  page 32).

### Other practical information

Synchronise the directory of an existing Gigaset handset (→ page 20), use the quick dial function (→ page 20), adapt your Gigaset to suit your handsfree requirements (→ page 31) and adjust the brightness of your keypad to suit you (→ page 30).

#### **Environment**

Gigaset Green Home — Be environmentally aware when using your phone. Details about our ECO DECT products can be found at www.qiqaset.com/customercare.

Further information on your phone can be found at www.gigaset.com/gigasetSL400.

## After purchasing your Gigaset phone, please register it at

<u>www.gigaset.com/customercare</u> – this will ensure any questions you may have or warranty services you request are dealt with even faster!

# Have fun using your new phone!

# **Brief overview**

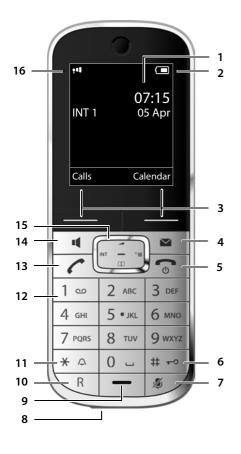

- 1 Display in idle status
- 2 Battery charge status (→ page 12)
- 3 Display keys (→ page 4)
- 4 Message key (→ page 22) Access to call and message lists; Flashes: new message or new call

#### 5 End call key, On/Off key

End call, cancel function, go back one menu level (press briefly), back to idle status (press and hold), activate/deactivate handset (press and hold in idle status)

#### 6 Hash key

Keypad lock on/off (press and hold in idle status);

toggles between upper/lower case and digits

- 7 Mute key (→ page 18) Mute the microphone
- 8 Mini USB port (→ page 12)
- 9 Microphone
- 10 Recall key
  - Recall
  - Insert a dialling pause (press and hold)

#### 11 Star key

Ringtone on/off (press and hold); with an open connection: switch between pulse dialling/tone dialling (press briefly); text input: open table of special characters

2 **Key 1** 

Dial (network) mailbox (press and hold)

#### 13 Talk key

Flashes: incoming call; Accept a call; open redial list (press briefly);

start dialling (press and hold)

14 Handsfree key (→ page 17)

Switch between earpiece and handsfree mode:

Accept a call; open redial list (press briefly); start dialling (press and hold)

- 15 **Control key** (→ page 13)
- 16 **Signal strength** (→ page 12)

Green: Eco Mode (→ page 24) activated

#### Please note

To change the **display language**, proceed as follows (→ page 29):

Press keys **slowly** one after the other.

Select the correct language and press the right display key.

# **Display symbols**

The following symbols are displayed dependent on the settings and the operating status of your telephone:

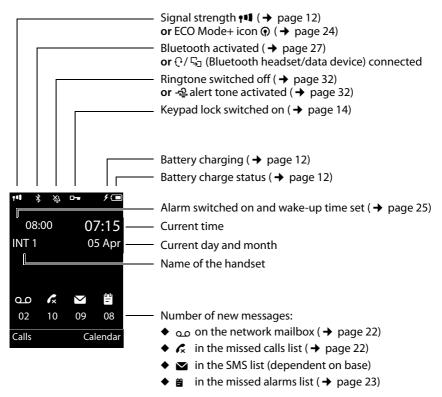

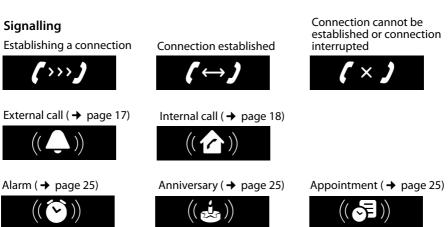

## Other display symbols

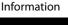

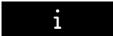

Action complete

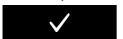

Switch from earpiece to handsfree mode (→ page 17)

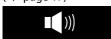

## Query

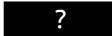

Action failed

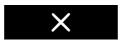

Switch from handsfree to earpiece mode (→ page 17)

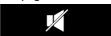

#### Please wait...

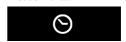

Room monitor activated (→ page 26)

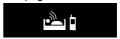

Snooze mode (→ page 26)

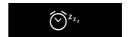

# **Display keys**

The functions of the display keys change depending on the particular operating situation. Example:

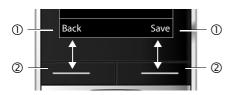

- ① Current display key function
- ② Display keys

#### Important display keys:

Calls Calendar Open call lists.

Options

Open calendar.

Options

Open a menu for further functions.

OK

Confirm selection.

< C

Delete key: delete character by character/word by word from right to left.

Back

Go back one menu level or cancel operation.

Save

Save entry.

# Main menu symbols

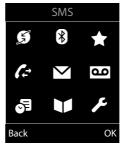

Select Services

Bluetooth

Additional Features

**C**→ Ca

Call Lists

SMS (dependent on base)

Voice Mail

Organizer

Directory

£

Settings

Information on using the menus (→ page 13)

Menu overview (→ page 15)

# **Contents**

|                                                                                                    | . 1                                                      |
|----------------------------------------------------------------------------------------------------|----------------------------------------------------------|
| Brief overview                                                                                                    | . 2                                                      |
| Display symbols                                                                                                    | . 3                                                      |
| Display keys                                                                                                    | . 4                                                      |
| Main menu symbols                                                                                                    | . 4                                                      |
| Safety precautions                                                                                                    | . 7                                                      |
| First steps Installing the charger Connecting the charger Setting up the handset for use Registering the handset Establishing the mini USB connection                      | . 8<br>. 8<br>. 9                                        |
| Using the phone  Using the control key  Using the menus  Activating/deactivating the handset  Activating/deactivating keypad lock                                          | 13<br>13<br>13                                           |
| Menu overview                                                                                                    | 15                                                       |
| Making calls  Making an external call  One Touch Call  Ending a call  Accepting a call                                                                                     | 17<br>17<br>17                                           |
| Using handsfree mode Switching to mute Making internal calls                                                                                                    | 18                                                       |
| Switching to mute                                                                                                    | 18<br>18<br>18<br>21<br>21<br>22                         |
| Switching to mute Making internal calls  Using the directory and lists Directory Redial list Call lists Message key function                                               | 18<br>18<br>18<br>18<br>21<br>21<br>22<br>23             |
| Switching to mute  Making internal calls  Using the directory and lists  Directory  Redial list  Call lists  Message key function  Missed alarms list                      | 18<br>18<br>18<br>21<br>21<br>22<br>23<br><b>23</b>      |
| Switching to mute Making internal calls  Using the directory and lists Directory Redial list Call lists Message key function Missed alarms list  Using the network mailbox | 18<br>18<br>18<br>21<br>21<br>22<br>23<br>23<br>24<br>24 |

#### Contents

| Using a handset as a room monitor (Babyphone)                                                                                                    | . 26                                                 |
|----------------------------------------------------------------------------------------------------|------------------------------------------------------|
| Using Bluetooth devices                                                                                                    | . 27                                                 |
| Defining handset settings Quick dialling numbers and functions Changing the display language Setting the display Setting keypad illumination Activating/deactivating auto answer Changing the handsfree/earpiece volume Setting a handsfree profile Changing ringtones Using the Resource Directory Activating/deactivating advisory tones Setting your own area code Restoring the handset default settings | . 29<br>. 30<br>. 30<br>. 31<br>. 31<br>. 32<br>. 33 |
| Service (Customer Care)  Questions and answers  Authorisation  Guarantee Certificate  United Kingdom  Guarantee Certificate  reland                                                                                                    | . 36<br>. 36                                         |
| Protecting our environment                                                                                                    | . 38                                                 |
| Appendix Caring for your telephone Contact with liquid Specifications Writing and editing text                                                                                                    | . 39<br>. 39<br>. 39                                 |
| Accessing additional functions via the PC interface                                                                                                    | . 41                                                 |
| Accessories                                                                                                    | . 43                                                 |
|                                                                                                    |                                                      |

# Safety precautions

#### Warning

Be sure to read this user guide and the safety precautions before using your telephone. Explain their content and the potential hazards associated with using the telephone to your children.

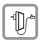

Use only the power adapter supplied, as indicated on the underside of the base.

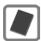

Use only **rechargeable batteries** that correspond to the **specification provided on page 39**, as this could otherwise result in significant health risks and personal injury.

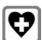

Using your telephone may affect nearby medical equipment. Be aware of the technical conditions in your particular environment, e.g., doctor's surgery. If you use a medical device (e.g., a pacemaker), please contact the device manufacturer. They will be able to advise you regarding the susceptibility of the device to external sources of high frequency energy. Please refer to the "Appendix" chapter for the specifications of this Gigaset product.

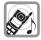

Do not hold the rear of the handset to your ear when it is ringing or when handsfree mode is activated. Otherwise you risk serious and permanent damage to your hearing.

Your Gigaset is compatible with the majority of digital hearing aids on the market. However, perfect function with all hearing aids cannot be guaranteed.

The handset may cause interference in analogue hearing aids (humming or whistling) or cause them to overload. If you require assistance, please contact the hearing aid supplier.

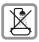

Do not install the base or charger in bathrooms or shower rooms. The base and charger are not splashproof ( \rightarrow page 39).

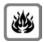

Do not use your phone in environments with a potential explosion hazard (e.g., paint shops).

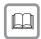

If you give your Gigaset to a third party, make sure you also give them the user guide.

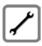

Remove faulty bases from use or have them repaired by our Service, as they could interfere with other wireless services.

#### Please note

- ◆ Not all of the functions described in this user guide are available in all countries.
- The device cannot be used in the event of a power failure. It is also not possible to transmit emergency calls.

# First steps

Checking the package contents: One Gigaset handset, one battery, one battery cover, one charger, one power adapter for the charger, one belt clip, one user guide.

# Installing the charger

The charger is designed for use in dry rooms in a temperature range of  $+5^{\circ}$ C to  $+45^{\circ}$ C.

▶ Install the charger on a level, non-slip surface.

#### Please note

Pay attention to the range of the base.

This is up to 300 m in unobstructed outdoor areas and up to 50 m inside buildings. The range is reduced when **Eco Mode** (→ page 24) is activated.

The phone's feet do not usually leave any marks on surfaces. However, due to the multitude of different varnishes and polishes used on today's furnishings, the occurrence of marks on the surfaces cannot be completely ruled out.

#### Please note:

- Never expose the telephone to the influence of heat sources, direct sunlight or other electrical devices.
- ◆ Protect your Gigaset from moisture, dust, corrosive liquids and fumes.

# Connecting the charger

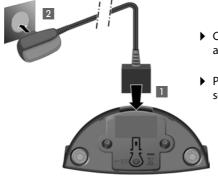

- Connect the flat plug from the power adapter 1.
- Plug the power adapter into the plug socket 2.

To disconnect the plug from the charger, press the release button 3 and disconnect the plug 4.

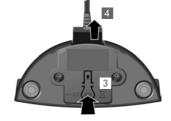

# Setting up the handset for use

The display is protected by a plastic film. Please remove the protective film!

## Inserting the battery and closing the battery cover

#### Please note

Use only rechargeable batteries recommended by Gigaset Communications GmbH (→ page 39), as this could result in significant health risks and personal injury. For example, the outer casing of the battery could be destroyed or the battery could explode. The phone could also malfunction or be damaged as a result of using batteries that are not of the recommended type.

- ► First insert battery with the contact surface facing down (a).
- ▶ Then press the battery downwards ⓑ until it clicks into place.

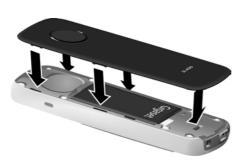

- ▶ First, align the protrusions on the side of the battery cover with the notches on the inside of the casing.
- Then press the cover until it clicks into place.

To **reopen the battery cover** to replace the battery:

- Remove the belt clip (if attached).
- Insert your fingernail into the notch at the bottom of the casing and pull the battery cover upwards.

To **change the battery**, insert your fingernail into the notch in the casing and pull the battery upwards.

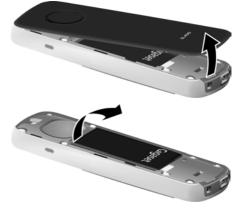

## Initial charging and discharging of the battery

The correct charge status can only be displayed once the battery is first fully charged **and** discharged.

▶ Charge the handset in the charger for **3 hours**.

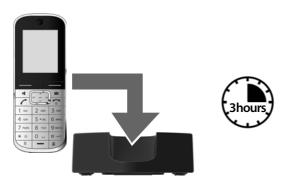

#### Please note

Only place the handset in the designated charger.

 After charging, remove the handset from the charger and only replace it when the battery is fully discharged.

#### Please note

- After the initial battery charge and discharge, you may place your handset in the base after every call.
- Always repeat the charging and discharging procedure if you remove the battery from the handset and reinsert them.
- ◆ The battery may warm up during charging. This is not dangerous.
- After a while, the charge capacity of the battery will decrease for technical reasons.

# Registering the handset

Your Gigaset handset can be registered on up to four bases. You must register the handset on both the handset (1) and the base (2).

Once the registration process has been completed successfully, the handset returns to idle status. The handset's internal number is shown in the display, e.g., **INT 1**. If not, repeat the procedure.

### 1) On the handset

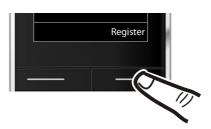

Press the key below Register on the display screen.

A message appears stating that the handset is searching for a base that is ready for registration.

#### Please note

If the handset is already registered **to at least one base**, start the registration process as follows:

If the handset is already registered to **four** bases, select the required base.

## 2) On the base

Within 60 sec. press and **hold** the registration/paging key on the base (approx. 3 sec.).

#### Please note

For instructions on deregistering the handsets, please consult the base user guide.

## Display in idle status

Once the phone is registered and the time set, the idle status is shown as in this example.

### Displays

- ◆ Reception between the base and the handset:
  - Good to poor: •■1 •■ •
  - No reception:

Green: Eco Mode (→ page 24)

- ◆ Battery charge status:
  - white: charged over 66%
  - white: charged between 33% and 66%
  - white: charged between 10% and 33%
  - red: charged below 10%
  - flashes red: battery almost empty (less than 10-minutes talktime)
  - **f f f f f m f m** white: battery charging
- ◆ INT 1

Internal name of the handset

If **Eco Mode+** ( $\rightarrow$  page 24) is activated, the  $\bigcirc$  icon is displayed in the top left corner of the display.

Your phone is now ready for use!

# **Establishing the mini USB connection**

The mini USB connection is on the underside of your Gigaset handset.

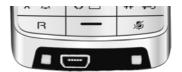

# Connecting the headset with jack connectors

You can connect the headset with a 2.5 mm jack connector using the USB-to-jack adapter (available from Service).

See the relevant product page at  $\underline{www.gigaset.com}$  for information on recommended headsets.

The headset volume corresponds to the settings for the earpiece volume.

# Connecting the USB data cable

You can connect a standard USB data cable with a USB mini-B connector to synchronise your handset with a PC. To use this function, the **Gigaset QuickSync** software must be installed (→ page 41).

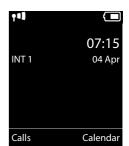

# Using the phone

# Using the control key

Below, the side of the control key that you must press in the respective operating situation is marked in black (top, bottom, right, left, centre), e.g., for "press right on the control key" or for "press the centre of the control key".

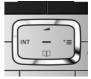

#### Functions when pressing the middle of the control key

Depending on the operating situation, the key has different functions.

- ◆ In idle status the key opens the main menu.
- In submenus, selection and input fields, the key takes on the function of the display keys OK, Yes, Save, Select or Change.

# Using the menus

The menu view can be expanded (**expert mode** (**expert mode** ) or simplified. Expert mode is the active default setting.

### Main menu (first menu level)

- ▶ When the handset is in idle status, press the **right** control key to open the main menu.
- ▶ Use the control key 🔂 to select the required function and press the display key ok.

#### Submenus

The functions in the submenus are displayed as lists.

Scroll to the function with the control key ( and press OK.

# Reverting to idle status

You can revert to idle status from anywhere in the menu as follows:

▶ Press and **hold** the end call key <a>ਿ</a>.

or:

 Do not press any key: after 2 minutes the display will automatically revert to idle status.

Settings that have not been saved by selecting the display keys OK, Yes or Save are lost.

# Activating/deactivating the handset

With the phone in idle status, press and **hold** the end call key (confirmation tone) to switch off the handset.

Press and **hold** the end call key again to switch the handset on.

# Activating/deactivating keypad lock

Keypad lock prevents any inadvertent use of the phone.

Press and **hold** the hash key in idle status to activate or deactivate keypad lock. You will hear the confirmation tone.

If keypad lock is activated, you will see a message when you press a key. Keypad lock deactivates automatically when you receive a call. It is reactivated when the call is finished.

#### Please note

When keypad lock is active, you cannot even call emergency numbers.

# Menu overview

### Setting simplified or expert mode

The menu view can be expanded (**expert mode** (E)) or simplified. Expert mode is the active default setting. Menu options that are only available in expert mode are marked with the (E) icon.

To change these settings:

Select → ★ → Menu View → Simplified or Complete (expert mode)

→ Select (the active mode is marked with **③**)

**Open the main menu:** press when the phone is in idle mode.

Select Services

(Menu dependent on base)

# Bluetooth

| Activation         | → page 27 |
|--------------------|-----------|
| Search for Headset | → page 27 |
| Search Data Device | → page 27 |
| Known Devices      | → page 28 |
| Own Device         | → page 28 |

### Additional Features

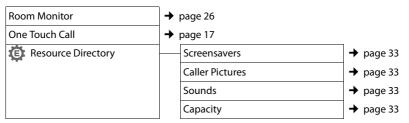

# Call Lists

| All Calls      | → page 21 |
|----------------|-----------|
| Outgoing Calls | → page 21 |
| Accepted Calls | → page 21 |
| Missed Calls   | → page 21 |

**✓** SMS

(Menu dependent on base)

O Voice Mail

(Menu dependent on base)

# Organizer

| Calendar      | <b>→</b> | page 24 |
|---------------|----------|---------|
| Alarm Clock   | <b>→</b> | page 25 |
| Missed Alarms | <b>→</b> | page 25 |

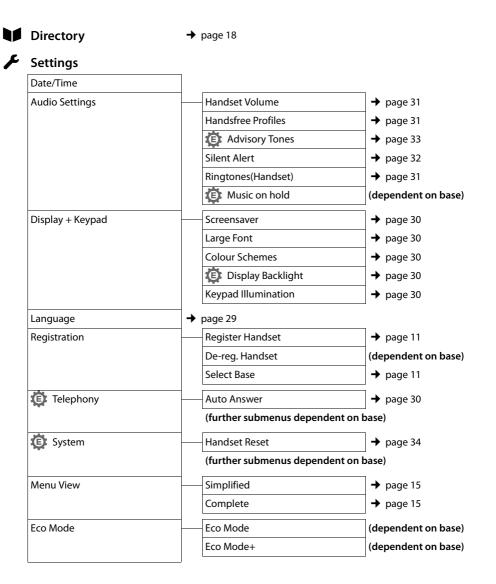

# Making calls

# Making an external call

External calls are calls using the public telephone network.

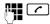

Enter the number and press the talk key.

or:

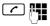

Press and **hold** the talk key and then enter the number.

You can cancel the dialling operation with the end call key 🕤.

# **One Touch Call**

You can set up your phone that by pressing **any** key a previously stored number is dialled. This allows for example children, who can not enter a number, to call a certain number.

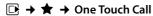

▶ Change multiple line input:

#### **Activation:**

Select On to activate.

#### Alarm to:

Enter or change number.

▶ Press Save to save the settings.

When the function is activated, the idle display looks as shown below:

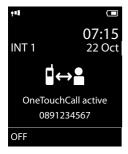

By pressing any key the saved number is dialled. Press the end call key , to cancel the dialling operation or to end the call.

### **Deactivating the One Touch Call**

- In idle status, press the display key OFF.
- ▶ Press and **hold** the hash key #→, to deactivate the One Touch Call.

# **Ending a call**

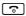

Press the end call key.

# Accepting a call

The handset indicates an incoming call in three ways: by ringing/silent alert, by a display on the screen and by the flashing talk key .

Accept the call by:

- Pressing the talk key ...
- ▶ Pressing the handsfree key <a>
  ■</a>.
- Pressing the display key Accept.

If the handset is in the charger and the **Auto Answer** function is activated (→ page 30), the handset will automatically accept a call when you lift it out of the cradle.

To deactivate the ringtone/silent alert, press the Silence display key. You can accept the call as long as it is displayed on the screen.

# Using handsfree mode

You can set various handsfree profiles to optimally adapt your phone to your environment.

# Activating/deactivating handsfree mode

# Activating while dialling

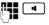

Enter the number and press the handsfree key.

# Switching between earpiece and handsfree mode

Press the handsfree key.

If you wish to place the handset in the charger during a call:

#### Using the directory and lists

Press and hold handsfree key while placing the handset in the base/charger and for a further 2 seconds.

For instructions on adjusting the handsfree volume (→ page 31).

# Switching to mute

You can deactivate your handset's microphone during a call.

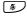

Press key to mute the handset.

The display shows **Microphone** is off

IS OIT.

Press the key again to reactivate the microphone.

# Making internal calls

Internal calls to other handsets registered on the same base are free.

## Calling a specific handset

**1** 

Initiate internal call.

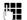

Enter the number of the

handset.

or:

 Select handset.
Press the talk key.

# Calling all handsets ("group call")

 $\blacksquare$ 

Press and hold.

or:

01. **(**□

Initiate internal call.

(★ △

Press the star key.

or

Call All Select

Press the talk key.

All handsets are called.

# **Ending a call**

Press the end call key.

# Using the directory and lists

# **Directory**

You can save up to 500 entries in the directory.

Open the directory in idle status using the  $\Box$  key.

### Length of the entries

3 numbers: each max. 32 digits

First name and

surname: each max. 16 characters E-mail address: max. 64 characters

# Saving a number in the directory

¬ < New Entry>

▶ You can enter data in the following fields:

#### First Name:/Surname:

Enter first names and/or surnames. (For instructions on entering text and special characters, please see → page 40.)

# Phone (Home):/Phone (Office):/Phone (Mobile):

Enter a number in at least one of the fields.

#### E-mail:

Enter the e-mail address.

#### Anniversary:

Select On or Off.

With setting On:

Enter Annivers. (Date) and Anniversary (time) and select reminder type: Anniversary (tone) (→ page 20).

#### Caller Melody (VIP):

Mark a directory entry as a **VIP** (Very Important Person) by assigning a specific ringtone to it. **Prerequisite:** Calling Line Identification Presentation (CLIP).

#### Caller Picture:

If required, select a picture to be displayed when this person calls (see "Using the Resource Directory", page 32). Prerequisite: Calling Line Identification Presentation (CLIP).

Save

Press the display key.

# Selecting a directory entry

Open the directory.

You have the following options:

- ◆ Use □ to scroll through the entries until the required name is selected.
- ◆ Enter the first letters of the name (max. 8). if necessary scroll to the entry with the 🖵

# Selecting from the directory

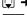

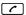

Press the talk key.

(If several numbers are entered, select the required number by pressing and press the talk key again).

The number is dialled.

# Managing directory entries

# Viewing entries

View

Press the display key. The entry is displayed.

Options

Press the display key.

The following functions can be selected with 🗐:

#### **Display Number**

To edit or add to a saved number, or to save it as a new entry, press → □ after the number is displayed.

#### **Delete Entry**

Delete selected entry.

#### Copy Entry

to Internal: Send a single entry to a handset (→ page 20).

vCard via SMS: Send a single entry in vCard format via SMS.

vCard via Bluetooth: Send a single entry in vCard format via Bluetooth.

### **Editing entries**

View Edit Press the display keys one after the other.

Perform changes and save.

## Using other functions

□ → □ (Select entry)

→ Options (Open menu)

The following functions can be selected with 🟝:

#### **Display Number**

Edit or add to a saved number and then dial with or save as a new entry; to do so, press → □ after the number is displayed.

## **Edit Entry**

Edit selected entry.

#### **Delete Entry**

Delete selected entry.

#### Copy Entry

to Internal: Send a single entry to a handset (→ page 20).

vCard via SMS: Send a single entry in vCard format via SMS.

vCard via Bluetooth: Send a single entry in vCard format via Bluetooth.

#### Delete All

Delete **all** entries in the directory.

#### Copy All

to Internal: Send the complete list to a handset (→ page 20).

vCard via Bluetooth: Send the complete list in vCard format via Bluetooth.

#### **Available Memory**

Display the number of entries that are still available in the directory (→ page 18).

# Using quick dial keys

Press and hold the required quick dial key
 (→ page 29).

# Transferring the directory to another handset

#### **Prerequisites:**

- ◆ The sending and receiving handsets must both be registered to the same base.
- ◆ The other handset and the base can send and receive directory entries.
- → Options (Open menu)
- → Copy Entry / Copy All
- → to Internal

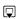

Select the internal number of the receiving handset and press **OK**.

You can transfer several individual entries one after the other by responding to the **Entry copied - Copy next entry?** prompt with Yes.

# Receiving a vCard with Bluetooth

If a device from the "Known Devices" list (→ page 28) sends a vCard to your handset, this occurs automatically. You are informed about it via the display.

If the sending device does not appear in the list, you will be asked on the display to enter the device PIN for the sending device:

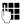

Enter the PIN for the **sending**Bluetooth device and press OK.

The transferred vCard is available as a directory entry.

# Copying the displayed number to the directory

You can copy numbers displayed in a list, e.g., the call list or the redial list, or in an SMS, to the directory.

If you have CNIP, the first 16 characters of the transmitted name are copied to the **Surname** line.

A number is displayed:

Options → Copy to Directory

➤ Complete the entry (→ page 18).

# Copying a number or e-mail address from the directory

In some operating situations, you can open the directory to copy a number or e-mail address, for example. Your handset need not be in idle status.

Depending on the operating situation, open the directory with □ or → □.

Select entry (→ page 19).

# Storing an anniversary in the directory

View Edit Press the display keys one after the other.

Scroll to the **Anniversary** line.

Select On.

▶ You can enter data in the following fields:

## Annivers. (Date)

Enter day/month/year in 8-digit format.

## Anniversary (time)

Enter the hour/minute for the reminder call in 4-digit format.

# Anniversary (tone)

Select the reminder type.

Save Press the display key.

# Deactivating anniversaries

View Edit Press the display keys one after the other.

Scroll to the **Anniversary** line.

Select **Off**.

Save Press the display key.

### Reminder call on an anniversary

In idle status, a reminder call is indicated on the handset display and by the selected ringtone and volume that has been set for internal calls (→ page 31).

You can:

SMS Write an SMS (dependent on

Off Press the display key to

acknowledge and end the

reminder call.

When you are on the phone, a reminder call is indicated on the handset with a single advisory tone.

Anniversaries that are indicated during a call and are not acknowledged are entered in the Missed Alarms list (→ page 23).

### **Redial list**

The redial list contains the twenty numbers last dialled with the handset (max. 32 digits). If one of the numbers is in the directory, the corresponding name is displayed.

### Manual redial

Press the key briefly.

Select entry.

Press the talk key again. The number is dialled.

When a name is displayed, you can display the corresponding phone number by pressing the display key View.

# Managing entries in the redial list

Press the key briefly.

Select entry. Options Open menu.

The following functions can be selected with 🗘:

## Copy to Directory

Copy an entry to the directory.

#### **Automatic Redial**

The selected number is automatically dialled at fixed intervals (at least every 20 seconds). The talk key flashes; "open listening" is activated.

- Party answers: **Press the talk key** . The function is terminated.
- Party does not answer: The call is terminated after approx. 30 seconds.

The function is terminated after pressing any key or after ten unsuccessful attempts.

Display Number (as in the directory, page 19)

**Delete Entry** (as in the directory, page 19) **Delete All** (as in the directory, page 19)

# Call lists

Prerequisite: Calling Line Identification Presentation (CLIP).

Your telephone stores various types of calls (dependent on base):

- ◆ Outgoing calls (♠)
- ◆ Accepted calls (€)
- ◆ Missed calls (♠)

When in idle status, open the call lists by selecting the Calls display key or via the menu:

□ → ( →

### List entry

New messages are displayed at the top. Example of list entries:

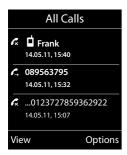

- ◆ List type (in header)
- Status of entry Bold: New entry
- Number or name of caller
- Date and time of call (if set).
- ◆ Type of entry

Press the talk key to call the selected caller back.

Select the View display key to access additional information, including for example the number linked to the name. If you have CNIP, then the name and town that is registered with your network provider for this number is displayed. If the name and town are not shown, it means that the caller has not requested Calling Line Identification or that Calling Line Identification has been restricted.

Select the Options display key to select the following options:

## **Copy to Directory**

**Delete Entry** 

#### Delete All

When you quit the call lists, all entries are set to the status "old", i.e., the next time you call up the list, they will no longer be shown in bold.

# Message key function

# **Opening lists**

Use the message key ( to open the following list selection:

- Network mailbox, if your network provider supports this function and fast access is set for the network mailbox
   (→ page 23).
- Incoming SMS message list (dependent on base)
- Missed calls list
- ◆ Missed alarms list (→ page 23)

An advisory tone sounds as soon as a **new message** arrives in a list.

In **idle status**, the display shows an icon for the new message:

| lcon         | New message                         |
|--------------|-------------------------------------|
| مه           | on the network mailbox              |
| <b>C</b> ×   | in the Missed Calls list:           |
| $\checkmark$ | in the SMS list (dependent on base) |
| ä            | in the Missed Alarms list:          |

The number of **new** entries is displayed under the corresponding icon.

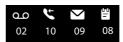

After pressing the message key , you can see all lists containing messages and the network mailbox list.

Lists containing new messages are at the top of the list and are marked in a bold font.

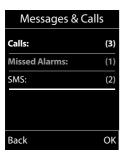

Select a list with . To open, press OK.

# Disable/enable flashing of the message key

You can select whether the message key
flashes (default setting) or does not
flash when new messages arrive. Please do
the following:

▶ Press the key sequence:

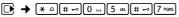

The following is displayed:

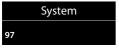

Press one of the following keys to select the message type:

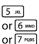

for missed calls for new SMS

for messages on the answering machine (dependent on base)/network mailbox

Your selection is displayed (e.g. 5 for missed calls); the current setting flashes:

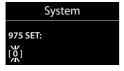

▶ Press key ① ¬ or 1 ¬, to set the behavior for new messages:

message key flashes (it stops when the key is pressed)

or 1 ∞ message key does not flash

Your selection is displayed (e.g. 1):

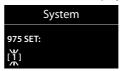

Press the display key OK.

## Missed alarms list

Missed (unacknowledged) appointments from the calendar (→ page 24) and anniversaries (→ page 20) are saved in the Missed Alarms list.

# Using the network mailbox

The network mailbox is your network provider's answering machine within the network. Ask your network provider about this. You cannot use the network mailbox unless you have **requested** it from your network provider.

A detailed description of how to use this function can be found in the SL400/SL400A user guide.

# **ECO DECT**

You are helping to protect the environment with your Gigaset handset.

## **Reducing energy consumption**

Your telephone has a power-saving adapter plug and uses less power.

# Reducing radiation (dependent on base)

The radiation can only be reduced if your base supports this function.

The transmission power of your telephone is **automatically** reduced depending on the distance to the base.

You can further reduce the radiation from the handset and base by using **Eco Mode** or **Eco Mode+**. For further information, please refer to your base user guide.

# Setting an appointment (calendar)

You can use your handset to remind yourself of up to **30 appointments**. Anniversaries (→ page 20) entered in the directory are automatically recorded in the calendar.

# Saving an appointment

**Prerequisite:** the date and time have already been set.

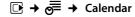

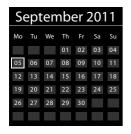

- ◆ The current day is selected (highlighted).
- Days on which appointments have already been saved are highlighted.
- Select the required day in the

graphical calendar.

The selected day is highlighted. The current day is highlighted in the same colour as the

digits.Press the centre of the control key.

- If appointments have already been entered, this will open the list of saved appointments on that day.
   Select <New Entry> → OK to open the data input window.
- If no appointments have been entered, the data input window will open immediately to add the new appointment.
- ▶ You can enter data in the following fields:

#### **Activation:**

Select On or Off.

#### Date:

Enter day/month/year in 8-digit format.

#### Time:

Enter hours/minutes in 4-digit format.

#### Text:

The text is displayed as an appointment name.

#### Signal:

Select the reminder type.

Save Press the display key.

# Signalling appointments and anniversaries

An appointment reminder is signalled in idle status for 60 seconds with the selected ringtone at the volume that has been set for internal calls ( $\rightarrow$  page 31).

The name is displayed for anniversaries, while the entered text is displayed for appointments along with the time.

# You can either deactivate or answer an appointment reminder:

Off

Press the display key to deactivate the appointment reminder.

#### or (dependent on base):

SMS

Press the display key to respond to the appointment reminder with an SMS.

# Managing appointments

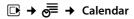

### **Editing individual appointments**

**1**/**1** 

Select a day in the graphical calendar on which an appointment has already been saved (digits highlighted) and press control key.

Select appointment for the day.

You have the following options:

View

Press the display key and edit or confirm the entry.

or

Options

Open the menu for editing, deleting and activating/deactivating.

# Deleting all appointments for one day

Options → Delete all Appts. → OK

Confirm the security prompt with Yes. All appointments are deleted.

# Displaying missed appointments, anniversaries

The icon and the number of **new** entries are shown in the display. The most recent entry is at the head of the list.

Open the list by pressing the message key

page 22) or via the menu:

■

Select appointment/anniversary.

Delete

Delete appointment.

SMS

Write an SMS (dependent on base).

If 10 entries are already stored in the list, the next appointment reminder will delete the oldest entry.

# Setting the alarm clock

**Prerequisite:** the date and time have already been set.

# Activating/deactivating the alarm clock and setting the wake-up time

→ Alarm Clock

▶ You can enter data in the following fields:

#### **Activation:**

Select On or Off.

#### Time:

Enter the wake-up time in 4-digit format.

#### How often:

Select **Daily** or **Monday-Friday**.

#### Volume:

Set the volume (1-6).

#### Melody:

Select melody.

Save Press the display key.

In idle status, the (1) icon and wake-up time are displayed.

The wake-up call sounds for 60 seconds. If no key is pressed, the wake-up call is repeated twice at five minute intervals and then switched off.

During a call, the wake-up call is only signalled by a short tone.

## Deactivating the wake-up call/ repeating after a pause (snooze mode)

Prerequisite: A wake-up call is sounding.

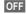

Press the display key. The wakeup call is deactivated.

or

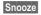

Press the display key or any key. So is shown in the display. The wake-up call is deactivated and then repeated after 5 minutes. After the second repetition, the wake-up call is deactivated completely.

# Using a handset as a room monitor (Babyphone)

If the room monitor is activated, a previously saved destination number is called as soon as a set noise level is reached. You can save an internal or external number in your handset as the destination number. All of the handset keys are deactivated, with the exception of the display keys.

The room monitor call to an external number is terminated after approximately 90 seconds. The room monitor call to an internal number (handset) stops after approx. 3 minutes (depending on the base). When the room monitor is activated, all keys are locked except the end call key. The handset's speaker can be switched on or off (Two Way Talk = On or Off). If Two Way Talk is switched on, you can answer the room monitor call.

#### Warning!

- Always check the operation of the room monitor before use. For example, test its sensitivity. Check the connection if you are diverting the room monitor to an external number.
- When the function is switched on, the handset's operating time is considerably reduced. If necessary, place the handset in the charger. This ensures that the battery does not run down.
- Ideally the handset should be positioned 1 to 2 metres away from the baby. The microphone must be directed towards the baby.
- The connection to which the room monitor is diverted must not be blocked by an activated answering machine.

# Activating the room monitor and entering the destination number

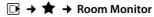

▶ You can enter data in the following fields:

#### **Activation:**

Select **On** to activate.

#### Alarm to:

Select Internal or External.

**External number:** Select the number from the directory (press display key ) or enter it manually.

Internal number: Select display key
Change → Select handset or Call All to
call all registered handsets → OK.
In idle status, the destination number or
the internal destination number is displayed.

#### Two Way Talk:

Switch the handset's speaker on or off (select **On** or **Off**).

#### Sensitivity:

Select noise level sensitivity (**Low** or **High**).

Press Save to save the settings.

# Changing the set destination number

# → ★ → Room Monitor

 Enter and save number as described in "Activating the room monitor and entering the destination number"
 (→ page 26).

# Cancelling/deactivating the room monitor

Press the end call key to cancel the call when the room monitor is activated.

**In idle status**, press the display key **OFF** to deactivate room monitor mode.

# Deactivating the room monitor remotely

**Prerequisites:** The phone must support tone dialling and the room monitor should be set for an external destination number.

Accept the call from the room monitor and press keys 9 #].

The room monitor function will deactivate after the call ends. There are no further room monitor calls. The other room monitor settings on the handset (e.g., no ringtone) will remain activated until you press the display key OFF on the handset.

To reactivate the room function with the same phone number:

Reactivate and save with Save(→ page 26).

# **Using Bluetooth devices**

Before you can use your Bluetooth device, activate Bluetooth, ensure the devices are visible and then register the handset.

You can register one Bluetooth headset to the handset. You can also register up to five data devices (PCs, PDAs and mobile phones) to send and receive directory entries as vCards or exchange data with the computer (→ page 41).

To use the phone numbers, dialling codes (country and area code) must be stored in the directory (→ page 34).

You will find a description of how to operate your Bluetooth devices in the user guides for these devices.

# Activating/deactivating Bluetooth mode

#### → Activation

Press Change to activate or deactivate Bluetooth mode ( $\mathbf{M} = \text{activated}$ ).

# **Registering Bluetooth devices**

The distance between the handset in Bluetooth mode and the activated Bluetooth device (headset or data device) should be no more than 10 m.

#### Please note

- If you register a headset, any headset that is already registered will be overwritten.
- If you would like to use a headset with your handset that is already registered to another device (e.g., to a mobile phone), please deactivate this connection before you start the registration process.

## 

The search can take up to 30 seconds.

Once the device has been found, its name is shown on the display.

Options Press the display key.

#### **Trust Device**

Select and press OK.

Enter the PIN for the Bluetooth device **you want to register** and press **OK**.

The device is saved in the list of known devices.

# Cancelling/repeating current search

To cancel search:

Cancel Press the display key.

Repeat search if necessary:

Press the display key. Options

Repeat Search

Select and press OK.

## Editing the list of known (trusted) devices

#### Open list

A corresponding icon appears next to each device name in the list displayed:

Icon Meaning

O Bluetooth headset

ᄗ Bluetooth data device

If a device is connected, the corresponding icon is shown in the header of the display instead of .

### Viewing entries

Open list → □ (select entry)

View Press the display key.

Device name and address are

displayed.

Go back with OK.

# **Deregistering Bluetooth devices**

Open list → □ (select entry)

Options Press the display key.

**Delete Entry** 

Select and press OK.

## Changing the name of a Bluetooth device

Open list → □ (select entry)

Press the display key. Options

Edit Name Select and press OK.

Change the name. Save

Press the display key

## Rejecting/accepting an unregistered Bluetooth device

If a Bluetooth device that is not registered in the list of known devices tries to connect with the handset, you will be prompted on the display to enter the PIN for the Bluetooth device (bonding).

## ◆ Reject

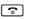

**Briefly** press the end call key.

#### ◆ Accept

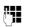

Enter the PIN for the Bluetooth device you want to accept and press OK.

If you have accepted the device, you can use it temporarily (i.e., as long as it is within receiving range or until you deactivate the handset) or save it to the list of known devices.

Once the device's PIN has been confirmed

- Save to the list of known devices: press display key Yes.
- Use temporarily: press display key No.

## Changing the Bluetooth name of the handset

You can change the handset name used to identify it on the display of another Bluetooth device.

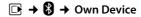

Change

Save

Press the display key Change the name.

Press the display key

# Defining handset settings

# Quick dialling numbers and functions

You can assign a **number from the directory** to each of the **digit keys** 0 — and 2 <sup>ANC</sup> to 9 WAYZ.

The left and right display keys have a default function. You can change the assignment (→ page 29).

The number is then dialled or the function started by simply pressing a key.

# **Assigning digit keys**

**Prerequisite:** the digit key has not yet been assigned a number and there is at least one entry in the directory.

 Press and hold the digit key or
 Pross the digit key briefly and pros

Press the digit key **briefly** and press the display key QuickDial.

The directory opens.

▶ Select an entry and press OK.

The entry is saved to the corresponding digit key.

# Selecting numbers/changing an assignment

**Prerequisite:** The digit key already has a number assigned to it.

When the handset is in idle status

Press and hold the digit key: The number is dialled immediately.

or

▶ **Briefly** press the digit key.

Press the display key with the number/ name (abbreviated if necessary) to select the number **or** 

Press display key Change to change the digit assignment or press display key Clear Key to delete the assignment.

# Changing display key assignments

▶ Press and **hold** the left or right side of the display key.

The list of possible key assignments is opened. The following can be selected:

Room Monitor (→ page 26)

Alarm Clock (→ page 25)

Calendar (→ page 24)

Bluetooth (→ page 27)

Redial (→ page 21)

More Functions...

More features are available:

Call Lists (→ page 21)

INT Make an internal call (→ page 18)

SMS (dependent on base)

Withhold Number (dependent on base)

▶ Select an entry and press OK.

# Changing the display language

You can view the display texts in different languages.

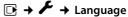

The current language is indicated by a 

.

Select language and press Select.

If you accidentally choose a language you do not understand:

Select the correct language and press the **right display key**.

# Setting the display

# Setting the screensaver/slide show

When in idle status, a picture or a slide show (all the pictures are displayed one after the other) from the Screensaver folder of the Resource Directory (→ page 32) or the time can be displayed as a screensaver. This will replace the idle status display.

If a screensaver is activated, the **Screensaver** menu option is marked with  $\checkmark$ .

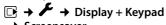

The current setting is displayed.

▶ You can enter data in the following fields:

#### **Activation:**

Select **On** (screensaver is displayed) or **Off** (no screensaver).

#### Selection:

Select screensaver or

View Press the display key. The selected screensaver is displayed.

Select screensaver and press

Save Press the display key.

**Briefly** press the end call key to return to the idle display.

# **Setting large font**

You can increase the font size of print and symbols in call lists and the directory to improve readability.

# Setting the colour scheme

You can set the display to be shown in various colour combinations.

Press display key ( $\mathbf{\Sigma} = \mathsf{on}$ ).

Select Colour Scheme (1 to 5) and press Select.

# Setting the display backlight

The current setting is displayed.

▶ You can enter data in the following fields:

### In Charger

Select On or Off.

### **Out of Charger**

Select On or Off.

#### Please note

With the **On** setting, the standby time of the handset can be significantly reduced.

Save

Press the display key.

# Setting keypad illumination

The brightness of the keypad illumination can be set to one of five levels.

The current setting is displayed.

▶ Modify the entry:

## **Brightness:**

Select 1 (darkest) to 5 (brightest).

Save

Press the display key.

# Activating/deactivating auto answer

If this function is activated, you can simply lift the handset out of the charger without having to press the talk key when you receive a call.

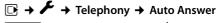

Change

Press display key ( $\mathbf{\Sigma} = on$ ).

Change

# Changing the handsfree/ earpiece volume

In idle status:

Open the menu for setting the

call volume.

Set the earpiece volume.

Scroll to the **Speaker** line.  $\bigcirc$ Set the handsfree volume.

Save Press the display key to save the

setting.

During a conversation via the earpiece or in handsfree mode:

Press the control key to call up the Handset Volume menu. Set

the earpiece or handsfree volume by pressing .

The setting will automatically be saved after approximately 3 seconds, if not then press the display key Save.

Options Open menu.

Volume Select and press OK.

Configure setting (see above).

# Setting a handsfree profile

You can set different handsfree profiles to optimally adapt your phone to your environment.

#### Profile 1

The optimum setting for most connections and set as default.

#### Profile 2

Optimum volume in handsfree mode. However, this means that the participants cannot speak at the same time as the person speaking is given preferential transmission (making two-way conversations difficult).

#### Profile 3

Optimises two-way conversations, both callers can hear each other, even if they talk at the same time.

#### Profile 4

Optimised for special connections. If the default setting (profile 1) does not provide optimum sound, please give this a try.

In idle status:

→ → → Audio Settings

**→** Handsfree Profiles

Select handsfree profile (1 to 4).

Select Press the display key to save the

setting.

During a conversation:

Options Open menu.

**Handsfree Profiles** 

Select and press OK.

Select handsfree profile (1 to 4).

Select Press the display key to save the

setting.

# Changing ringtones

# Setting volume/melodies

In idle status:

→ Ringtones(Handset)

→ Volume/Melodies

Set the volume for internal calls and appointments or melody

for internal calls.

Scroll to the next line. 

Setting volumes/melodies for

external calls.

Save Press the display key to save the

settina.

# For external calls, you can also:

Specify a time period when you do not want the telephone to ring, e.g., during the night.

Audio Settings

→ Ringtones(Handset) → Time Control

#### For external calls:

Select On or Off.

#### **Defining handset settings**

If time control is activated:

#### Suspend ring. from:

Enter the start of the period in 4-digit format.

## Suspend ring. until:

Enter the end of the period in 4-digit format.

#### Please note

During this period, you will continue to receive calls from numbers to which you have assigned a personalised melody in the directory (VIP).

# Activating/deactivating the ringtone for unknown calls.

You can set your phone not to ring for calls where Calling Line Identification has been restricted. The call will only be signalled on the display.

In idle status:

→ → Audio Settings

→ Ringtones(Handset)

→ Anon, Calls Silent

Press Change to activate or deactivate the function ( $\mathbf{M} = 0$ n).

#### Silent alert

Incoming calls and other messages are indicated by a silent alert.

In idle status:

→ → → Audio Settings→ Silent Alert

Press Change to activate or deactivate the silent alert ( $\mathbf{M} = \mathbf{on}$ ).

# Activating/deactivating the ringtone/silent alert

You can:

- Permanently deactivate the ringtone in idle status or when receiving a call
- ◆ Deactivate the ringtone and silent alert for the current call

The ringtone cannot be re-activated while a call is in progress.

# Deactivating the ringtone permanently

\* A Press and **hold** the star key.

The  $\Delta$  icon appears in the display.

### Reactivating the ringtone

\* A Press and hold the star key.

# Deactivating the ringtone/silent alert for the current call

Silence Press the display key.

# Activating/deactivating the alert tone

Press and hold the star key and within 3 seconds:

Beep Press the display key. A call will now be signalled by **one** short alert tone.

- appears in the display.

# **Using the Resource Directory**

The resource directory on the handset manages sounds, which you can use as ringtones, and pictures, which you can use as caller pictures or as screensavers. Prerequisite: Calling Line Identification Presentation (CLIP).

You can download pictures and sounds from a PC (→ page 41). If there is not enough memory available, you must first delete one or more pictures or sounds.

# Playing back sounds/viewing caller pictures

→ ★ → Resource Directory
 → Screensavers / Caller Pictures /

Sounds (select entry)

#### **Pictures:**

View

Press the display key. The selected picture is displayed. Switch between pictures using the hey.

If you have saved a picture in an invalid file format, you will see an error message after selecting the entry.

#### Sounds:

Switch between the sounds using the key.

You can set the volume during playback.

Options Open menu.

**Volume** Select and press OK.

Set volume.

Save Press the display key.

## Deleting/renaming a picture/ sound

You have selected an entry.

Options Open menu.

You can select the following functions:

## **Delete Entry**

The selected entry is deleted.

#### Rename

Change the name (max. 16 characters) and press Save. The entry is stored with the new name.

# Checking the memory capacity

You can check how much memory is available for screensavers, sounds and caller pictures.

**→** Capacity

# Activating/deactivating advisory tones

- ◆ **Key tones**: every key press is confirmed.
- **♦** Acknowledge tones:
  - Confirmation tone: at the end of an entry/setting and when an SMS or a new entry arrives in the call list
  - Error tone: when you make an incorrect entry
  - Menu end tone: when scrolling to the end of a menu
- ◆ **Battery**: the battery needs charging.

In idle status:

→ Advisory Tones

▶ You can enter data in the following fields:

#### **Key Tones:**

Select On or Off.

#### Confirmation:

Select On or Off.

#### Battery:

Select On or Off.

Save Press the display key.

# Setting your own area code

To transfer phone numbers (e.g., in vCards), it is essential that your area code (international and local area code) is saved on the phone.

Some of these numbers are already preset.

 $\Box$   $\rightarrow$   $\nearrow$   $\rightarrow$  Telephony  $\rightarrow$  Area Codes

Check that the (pre)set area code is correct.

▶ You can enter data in the following fields:

Select/change input field.

Navigate in the input field.

If necessary, delete number: press the display key.

press the display ke

Enter number.

< C

Save

Press the display key.

# Restoring the handset default settings

The following settings are **not** affected by a reset:

- Registration of the handset to the base
- ◆ Date and time
- ◆ Entries in the calendar
- Entries in the directory, call lists, SMS lists (depending on the base) and the contents of the resource directory

→ System → Handset Reset

Yes Press the display key.

# **Service (Customer Care)**

You have questions? As a Gigaset customer, you can take advantage of our comprehensive service offerings. You can find help quickly in this User Manual and in the service pages of our Gigaset online portal.

Please register your phone right after purchase.

This enables us to provide you with even better service regarding questions or a warranty claim. Your personal user account enables you to directly contact our customer service by email.

Our representatives are available on the telephone hotlines for more advanced questions or immediate consultation.

#### **United Kingdom**

www.gigaset.com/uk/service

Service Hotline: 0845 367 0812

(local call cost charge)

Ireland

www.gigaset.com/ie/service

Service Hotline: 1850 777 277

(6.6561 Ct./Call)

Please note that if the Gigaset product is not sold by authorised dealers in the national territory the product may not be fully compatible with the national telephone network. It is clearly specified on the box near the CE mark as well as on the bottom of the base station for which country/countries the equipment has been developed. If the equipment is used in a manner inconsistent with this advice or with the instructions of the manual and on the product itself, this may have implications on the conditions for warranty or guarantee claims (repair or exchange of product).

In order to make use of the warranty, the product purchaser is asked to submit a receipt which proves the date of purchase (date from which the warranty period starts) and the type of goods that have been purchased.

## **Questions and answers**

If you have any questions about the use of your phone, you can contact us 24/7 at www.gigaset.com/customercare.

The table below contains a list of common problems and possible solutions.

# Registration or connection problems with a Bluetooth headset.

- Reset the Bluetooth headset (see the user quide for your headset).
- Delete registration data from the handset when deregistering the device (→ page 28).
- ▶ Repeat the registration process (→ page 27).

#### The display is blank.

- 1. The handset is not switched on.
  - ▶ Press and **hold** the end call key 🕝.
- 2. The battery is empty.
  - ▶ Charge the battery or replace it ( → page 9).

#### Not all menu items are displayed.

The menu view is simplified.

 Activate complete menu view (expert mode (a)) (→ page 15).

#### "No Base" flashes on the display.

- 1. The handset is outside the range of the base.
  - Move the handset closer to the base.
- 2. The base's range is reduced because Eco Mode is activated.
  - Deactivate Eco Mode (→ page 24) or reduce the distance between the handset and the base
- 3. The base is not switched on.
  - ▶ Check the base power adapter.

# "Please register handset" flashes on the display.

Handset has not been registered with the base or has been deregistered.

▶ Register the handset (→ page 11).

#### Handset does not ring.

- 1. The ringtone is deactivated.
  - ▶ Activate the ringtone ( → page 32).
- 2. Call divert set for "All Calls".
  - Deactivate call divert.
- 3. The phone only rings if the phone number has been transferred.
  - Activate the ringtone for unknown calls (→ page 32).

#### The other party cannot hear you.

You have pressed the mute button . The handset is "muted".

▶ Reactivate the microphone (→ page 18).

#### You hear an error tone when keying an input.

Action has failed/invalid input.

 Repeat the process.
 Watch the display and refer to the user guide if necessary.

#### **Exclusion of liability**

Some displays may contain pixels (picture elements), which remain activated or deactivated. As a pixel is made up of three sub-pixels (red, green, blue), it is possible that pixel colours may vary.

This is completely normal and does not indicate an error.

## **Authorisation**

This device is intended for use within the European Economic Area and Switzerland. If used in other countries, it must first be approved nationally in the country in question.

Country-specific requirements have been taken into consideration.

We, Gigaset Communications GmbH, declare that this device meets the essential requirements and other relevant regulations laid down in Directive 1999/5/EC.

A copy of the 1999/5/EC Declaration of Conformity is available at this Internet address: www.qiqaset.com/docs

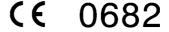

# Guarantee Certificate United Kingdom

Without prejudice to any claim the user (customer) may have in relation to the dealer or retailer, the customer shall be granted a manufacturer's Guarantee under the conditions set out below:

- ◆ In the case of new devices and their components exhibiting defects resulting from manufacturing and/or material faults within 24 months of purchase, Gigaset Communications shall, at its own option and free of charge, either replace the device with another device reflecting the current state of the art, or repair the said device. In respect of parts subject to wear and tear (including but not limited to, batteries, keypads, casing), this warranty shall be valid for six months from the date of purchase.
- This Guarantee shall be invalid if the device defect is attributable to improper treatment and/or failure to comply with information contained in the user guides.
- This Guarantee shall not apply to or extend to services performed by the authorised dealer or the customer themselves (e. g. installation, configuration, software downloads). User guides and any software supplied on a separate data medium shall be excluded from the Guarantee.
- The purchase receipt, together with the date of purchase, shall be required as evidence for invoking the Guarantee. Claims under the Guarantee must be submitted within two months of the Guarantee default becoming evident.
- Ownership of devices or components replaced by and returned to Gigaset Communications shall vest in Gigaset Communications.
- This Guarantee shall apply to new devices purchased in the European Union. For Products sold in the United Kingdom the Guarantee is issued by: Gigaset Commu-

- nications UK Limited, Quatro House, Lyon Way, Camberley, Surrey, GU16 7ER.
- Any other claims resulting out of or in connection with the device shall be excluded from this Guarantee. Nothing in this Guarantee shall attempt to limit or exclude a Customers Statutory Rights, nor the manufacturer's liability for death or personal injury resulting from its negligence.
- The duration of the Guarantee shall not be extended by services rendered under the terms of the Guarantee.
- Insofar as no Guarantee default exists, Gigaset Communications reserves the right to charge the customer for replacement or repair.
- The above provisions does not imply a change in the burden of proof to the detriment of the customer.

To invoke this Guarantee, please contact the Gigaset Communications telephone service. The relevant number is to be found in the accompanying user guide.

# Guarantee Certificate Ireland

Without prejudice to any claim the user (customer) may have in relation to the dealer or retailer, the customer shall be granted a manufacturer's Guarantee under the conditions set out below:

◆ In the case of new devices and their components exhibiting defects resulting from manufacturing and/or material faults within 24 months of purchase, Gigaset Communications shall, at its own option and free of charge, either replace the device with another device reflecting the current state of the art, or repair the said device. In respect of parts subject to wear and tear (including but not limited to, batteries, keypads, casing), this warranty shall be valid for six months from the date of purchase.

#### Protecting our environment

- ◆ This Guarantee shall be invalid if the device defect is attributable to improper care or use and/or failure to comply with information contained in the user manuals. In particular claims under the Guarantee cannot be made if:
- The device is opened (this is classed as third party intervention)
- Repairs or other work done by persons not authorised by Gigaset Communications.
- ◆ Components on the printed circuit board are manipulated
- ◆ The software is manipulated
- Defects or damage caused by dropping, breaking, lightning or ingress of moisture. This also applies if defects or damage was caused by mechanical, chemical, radio interference or thermal factors (e.g.: microwave, sauna etc.)
- Devices fitted with accessories not authorised by Gigaset Communications
- This Guarantee shall not apply to or extend to services performed by the authorised dealer or the customer themselves (e.g. installation, configuration, software downloads). User manuals and any software supplied on a separate data medium shall be excluded from the Guarantee.
- The purchase receipt, together with the date of purchase, shall be required as evidence for invoking the Guarantee. Claims under the Guarantee must be submitted within two months of the Guarantee default becoming evident.
- Ownership of devices or components replaced by and returned to Gigaset Communications shall vest in Gigaset Communications.
- This Guarantee shall apply to new devices purchased in the European Union. For Products sold in the Republic of Ireland the Guarantee is issued by Gigaset Communications UK Limited, Quatro House, Lyon Way, Camberley, Surrey, GU16 7ER.

- Any other claims resulting out of or in connection with the device shall be excluded from this Guarantee. Nothing in this Guarantee shall attempt to limit or exclude a Customers Statutory Rights, nor the manufacturer's liability for death or personal injury resulting from its negligence.
- The duration of the Guarantee shall not be extended by services rendered under the terms of the Guarantee.
- Insofar as no Guarantee default exists, Gigaset Communications reserves the right to charge the customer for replacement or repair.
- The above provisions does not imply a change in the burden of proof to the detriment of the customer.

To invoke this Guarantee, please contact the Gigaset Communications helpdesk on 1850 777 277. This number is also to be found in the accompanying user guide.

# Protecting our environment

# Our environmental mission statement

We, Gigaset Communications GmbH, bear social responsibility and are actively committed to a better world. Our ideas, technologies and actions serve people, society and the environment. The aim of our global activity is to secure sustainable life resources for humanity. We are committed to a responsibility for our products that comprises their entire life cycle. The environmental impact of products, including their manufacture, procurement, distribution, use, service and disposal, are already evaluated during product and process design.

Further information on environmentally friendly products and processes is available on the Internet at <a href="https://www.gigaset.com">www.gigaset.com</a>.

# Environmental management system

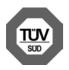

Gigaset Communications GmbH is certified pursuant to the international standards EN 14001 and ISO 9001.

**ISO 14001 (Environment):** certified since September 2007 by TüV SÜD Management Service GmbH.

**ISO 9001 (Quality):** certified since 17/02/ 1994 by TüV SÜD Management Service GmbH.

#### **Ecological energy consumption**

The use of ECO DECT ( $\rightarrow$  page 24) saves energy and makes an active contribution towards protecting the environment.

## Disposal

Batteries should not be disposed of in general household waste. Observe the local waste disposal regulations, details of which can be obtained from your local authority.

All electrical and electronic products should be disposed of separately from the municipal waste stream via designated collection facilities appointed by the government or the local authorities.

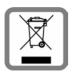

This crossed-out wheeled bin symbol on the product means the product is covered by the European Directive 2002/96/EC.

The correct disposal and separate collection of your old appliance will help prevent potential negative consequences for the environment and human health. It is a precondition for reuse and recycling of used electrical and electronic equipment.

For more detailed information about disposal of your old appliance, please contact your local council refuse centre or the original supplier of the product.

# **Appendix**

# Caring for your telephone

Wipe the charger and handset with a **damp cloth** (do not use solvent or a microfiber cloth) or an **antistatic cloth**.

**Never** use a dry cloth as this can cause static.

# Contact with liquid /!

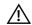

If the handset should come into contact with liquid:

- 1. Switch the handset off and remove the battery immediately.
- 2. Allow the liquid to drain from the handset
- Pat all parts dry, then place the handset with the battery compartment open and the keypad facing down in a dry, warm place for at least 72 hours (not in a microwave, oven etc.).
- 4. Do not switch on the handset again until it is completely dry.

When it has fully dried out, you will usually be able to use it again.

# **Specifications**

#### **Batteries**

Technology: Lithium ion (Li-lon):

Voltage: 3.7 V Capacity: 750 mAh

Type: V30145-K1310-X445

The handset is supplied with the recommended battery. Only an original battery may be used.

Due to the constant progression in battery development, the list of recommended batteries in the FAQ section of the Gigaset Customer Care pages is regularly updated:

www.gigaset.com/customercare

#### **Appendix**

The device is supplied with the recommended battery.

# Handset operating times/charging times

The operating time of your Gigaset depends on the capacity and age of the battery and the way it is used. (All times are maximum possible times).

| Standby time (hours) *                                 | 230/95 |
|--------------------------------------------------------|--------|
| Talktime (hours)                                       | 14     |
| Operating time for 1.5 hrs of calls per day (hours) ** | 120    |
| Charging time in charger (hours)                       | 3      |

- \* without/with display backlight
- \*\* without display backlight ("Setting the display backlight" → page 30)

## **General specifications**

#### **DECT**

| DECT                                  |                                                           |
|---------------------------------------|-----------------------------------------------------------|
| DECT standard                         | Is supported                                              |
| GAP standard                          | Is supported                                              |
| No. of channels                       | 60 duplex channels                                        |
| Radio frequency range                 | 1880–1900 MHz                                             |
| Duplex method                         | Time multiplex,<br>10 ms frame length                     |
| Pulse repetition rate                 | 100 Hz                                                    |
| Pulse transmission length             | 370 μs                                                    |
| Channel grid                          | 1728 kHz                                                  |
| Bit rate                              | 1152 kbit/s                                               |
| Modulation                            | GFSK                                                      |
| Language code                         | 32 kbit/s                                                 |
| Transmission power                    | 10 mW, average power<br>per channel<br>250 mW pulse power |
| Range                                 | Up to 300 m outdoors,<br>up to 50 m indoors               |
| Environmental conditions in operation | +5°C to +45°C, 20% to 75% relative humidity               |

#### Bluetooth

| Radio frequency range | 2402-2480 MHz    |
|-----------------------|------------------|
| Transmission power    | 4 mW pulse power |

# Writing and editing text

The following rules apply when writing text:

- ◆ Each key between ① → and ⑨ wxz is assigned several letters and characters.
- ◆ Control the cursor with ① □ ① ℚ.

  Press and **hold** ① or □ to move the cursor **word by word**.
- Characters are inserted at the cursor position.
- ◆ Press the star key ★ △ to display the table of special characters. Select the required character and press the display key Insert to insert the character at the cursor position.
- ◆ Press and **hold** ① □ to ⑨ wxz to enter digits.
- Press display key < to delete the character to the left of the cursor. Press and hold to delete the word to the left of the cursor.</li>
- The first letter of the name of directory entries is automatically capitalised, followed by lower case letters.

# Setting upper/lower case or digits

Repeatedly press the hash key  $\frac{\text{prop}}{\text{prop}}$  to change the text input mode.

| 123 | Writing digits |
|-----|----------------|
| Abc | Upper case *   |
| abc | Lower case     |

<sup>\*</sup> First letter in capitals, all others in lower case

The active mode is indicated at the bottom right of the screen.

# Writing names/an SMS (depending on the base)

► Enter the individual letters/characters by pressing the corresponding key.

The characters assigned to the key are shown in a selection line at the bottom left of the screen. The selected character is highlighted.

Briefly press the key several times in succession to select the required letter/character

#### Standard characters

|        | 1x     | 2x | 3x | 4x | 5x | 6x                     | 7x | 8x | 9x | 10x |
|--------|--------|----|----|----|----|------------------------|----|----|----|-----|
| 1 ∞    | 1      |    |    |    |    |                        |    |    |    |     |
| 2 ABC  | a      | b  | С  | 2  | ä  | á                      | à  | â  | ã  | Ç   |
| 3 DEF  | d      | е  | f  | 3  | ë  | é                      | è  | ê  |    |     |
| 4 сні  | g      | h  | i  | 4  | ï  | ĺ                      | ì  | î  |    |     |
| 5 ж    | j      | k  | I  | 5  |    |                        |    |    |    |     |
| 6 ммо  | m      | n  | 0  | 6  | ö  | ñ                      | ó  | ò  | ô  | Õ   |
| 7 PQRS | р      | q  | r  | S  | 7  | ß                      |    |    |    |     |
| 8 ти   | t      | u  | ٧  | 8  | ü  | ú                      | ù  | û  |    |     |
| 9 wxyz | W      | Х  | у  | z  | 9  | ÿ                      | ý  | æ  | Ø  | å   |
| 0 -    | 1)<br> |    | ,  | ?  | !  | <b>→</b> <sup>2)</sup> | 0  |    |    |     |

- 1) Space
- 2) Line break

# Accessing additional functions via the PC interface

To enable your handset to communicate with the PC, the "Gigaset QuickSync" program must be installed on your PC (free to download at

www.gigaset.com/gigasetSL400).

## **Transferring data**

After installing "Gigaset QuickSync", connect the handset to your computer

(→ page 12) using Bluetooth (→ page 27) or a USB data cable.

#### Please note

- If the USB data cable is plugged in, a Bluetooth connection cannot be established.
- If a USB data cable is plugged in during an existing Bluetooth connection, the Bluetooth connection is cancelled.

Start the "Gigaset QuickSync" program. You can now synchronise your handset directory with Outlook; download caller pictures (.bmp) and images (.bmp) as a screensaver and sounds (ringtones) from the computer to the handset (and vice versa).

During the transfer of data between handset and PC, you will see **Data transfer in progress** on the display. During this time the keypad is disabled and incoming calls will be ignored.

## Completing a firmware update

- ➤ Connect your phone to your PC using a USB data cable (→ page 12).
- Start the "Gigaset QuickSync" program on your PC.
- ▶ Establish a connection to your handset.
- ▶ Select [Settings] → [Device properties] to open the [Device] tab.
- ▶ Click on [Firmware update].

This launches the firmware update.

The update process can take up to 10 minutes (not including the download time). Do not interrupt the process or remove the USB data cable.

The data is initially loaded from the update server on the Internet. The amount of time this takes is dependent on the speed of your Internet connection.

The display on your phone is switched off and the message key and the talk key start flashing.

Once the update is complete, your phone will automatically restart.

#### Procedure in the event of an error

If the update procedure fails or your phone does not work properly following the update, repeat the update procedure as follows:

- Close the "Gigaset QuickSync" program on the PC.
- ▶ Remove the USB data cable from the telephone.
- ▶ Remove the battery (→ page 9).
- ▶ Replace the battery.
- Complete the firmware update as described.

If the update procedure fails several times or you can no longer connect to the PC, proceed as follows:

- Close the "Gigaset QuickSync" program on the PC.
- Remove the USB data cable from the telephone.
- ▶ Remove the battery (→ page 9).
- ▶ Press and hold keys 4 GHT and 6 MNO with the index and middle finger.

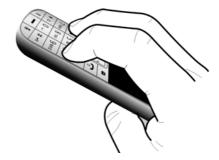

- ▶ Replace the battery.
- ▶ Release keys 4 cm and 6 mo. The message key and the talk key will flash alternately.
- Complete the firmware update as described.

# **Accessories**

### **Ordering Gigaset products**

You can order Gigaset products from your specialist retailer.

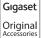

Use only original accessories. This will avoid possible health risks and personal injury, and also ensure that all the relevant regulations are complied with.

| Index                         | Bluetooth                         |      |
|-------------------------------|-----------------------------------|------|
|                               | activate                          |      |
| _                             | changing device name              |      |
| A                             | deregistering devices             |      |
| Accessories                   | list of known devices             |      |
| Acknowledge tones 33          | registering devices               | . 27 |
| Activating                    | C                                 |      |
| advisory tones                | Calendar                          | 24   |
| appointment 24                | Call                              | . 24 |
| handset                       |                                   | 17   |
| keypad lock                   | accepting                         |      |
| room monitor 26               | ending                            | . 17 |
| Advisory tones                | external                          |      |
| Alarm clock                   | internal                          |      |
| Alert tone 32                 | Call lists                        |      |
| Anniversary                   | Caller picture18, 19              | , 32 |
| deactivating 20               | Calling                           | 17   |
| missed                        | external                          |      |
| saving in the directory 20    | internal                          |      |
| Appointment                   | Caring for your telephone         | . 39 |
| Appointment/anniversary       | Changing                          | 27   |
| display missed 25             | destination number (room monitor) |      |
| Appointments                  | display language                  |      |
| activating/deactivating25     | earpiece volume                   |      |
| deleting 25                   | handsfree volume                  |      |
| managing 25                   | ringtone (Rhystosth)              |      |
| Area code                     | Changing device name (Bluetooth)  |      |
| setting own area code         | Character set                     |      |
| Assigning a number key 29     | Charge status display             |      |
| Authorisation                 | Colour scheme                     |      |
| Automatic                     | Confirmation tone                 |      |
| redial                        | Connecting the headset            |      |
| ring delay                    | Customer Care                     | . 33 |
| В                             | D                                 |      |
| _                             | Deactivating                      |      |
| Babyphone                     | advisory tones                    | . 33 |
| Backlight display             | appointment                       | . 24 |
| Base                          | handset                           |      |
|                               | keypad lock                       |      |
| setting up8                   | room monitor                      |      |
| Battery charging              | Delete key                        | 4    |
|                               | Deregistering devices (Bluetooth) | . 28 |
| display 2, 3 icon 2, 3        | Destination number (room monitor) |      |
| inserting                     | Dialling                          |      |
| tone                          | using quick dial 20               | , 29 |
| Birthday, see Anniversary     | using the directory               |      |
| bii tiiday, see Alliliveisaly | ,                                 |      |

| Directory                            | Н                                |
|--------------------------------------|----------------------------------|
| copying number from text 20          | Handset                          |
| managing entries 19                  | activating/deactivating          |
| saving anniversary 20                | advisory tones                   |
| saving entry                         | colour scheme                    |
| sending entry/list to handset 20     | contact with liquid              |
| using to enter numbers 20            | deregistering                    |
| Display                              | display backlight                |
| backlight                            | display language                 |
| changing display language 29         | earpiece volume                  |
| colour scheme                        | handsfree volume                 |
| directory memory                     | idle status                      |
| in idle status                       | keypad illumination              |
| memory (resource directory) 33       | large font                       |
| missed anniversaries                 | muting                           |
| missed appointments/anniversaries 25 | registering                      |
| screensaver30                        | restoring to default settings 34 |
| setting 30                           | screensaver30                    |
| slide show                           | set up for use                   |
| Display keys                         | setting                          |
| assigning                            | using room monitor               |
| Disposal                             | Handset mode                     |
| ·<br>F                               | Handset operating time           |
| E                                    | in room monitor mode 26          |
| ECO DECT 24                          | Handsfree                        |
| E-mail address                       | key                              |
| copying from the directory 20        | set profile                      |
| End call key 2, 17                   | Handsfree profile31              |
| Ending                               | Hash key                         |
| _ call 17                            | Headset (Bluetooth) 27           |
| Entry                                | Hearing aids                     |
| select from directory 19             | Help 36                          |
| Error tone 33                        | ·                                |
| Expert mode15                        | l                                |
| F                                    | lcon                             |
| Firmware update                      | alarm clock                      |
| Flashing of the message key          | for new messages                 |
| disable/enable                       | keypad lock                      |
| disable/enable23                     | ringtone 32                      |
| G                                    | Idle status                      |
| General troubleshooting 36           | returning to 13                  |
| Group call                           | Idle status (display) 12, 13     |
| Guarantee Certificate                | Illumination                     |
|                                      | keypad 30                        |
|                                      | Internal                         |
|                                      | making calls                     |
|                                      | Internal call                    |
|                                      |                                  |

## Index

| K                                      | Menu view                          |
|----------------------------------------|------------------------------------|
| Key                                    | complete (expert mode)15           |
| assigning to a function or number 29   | simplified                         |
| Key 1 (fast access)                    | Message key                        |
| Keypad illumination 30                 | disable/enable flashing 23         |
| Keypad lock                            | opening lists22                    |
| Keys                                   | Microphone2                        |
| control key                            | Missed                             |
| delete key                             | anniversary                        |
| display keys                           | appointment                        |
| end call key                           | Missed calls                       |
| fast access2                           | Mute key                           |
| handsfree key2                         | Muting the handset                 |
| hash key                               | NI .                               |
| message key2                           | N                                  |
| mute key2                              | Network mailbox                    |
| on/off key2                            | Night mode see Time Control        |
| quick dial20                           | Number                             |
| recall key                             | as destination for room monitor 26 |
| star key2                              | copying from directory 20          |
| talk key                               | copying to the directory 20        |
| tunk neg                               | entering with directory 20         |
| L                                      | saving in directory                |
| Language                               | 0                                  |
| display                                | On/Off key2                        |
| Large font                             | One Touch Call                     |
| List                                   | One rouch Carr                     |
| call lists 21                          | P                                  |
| known devices (Bluetooth) 28           | Package contents                   |
| missed calls21                         | PC Interface                       |
| network mailbox 22                     | Picture                            |
| SMS incoming message list 22           | caller18, 19, 32                   |
| Lock                                   | deleting                           |
| activating/deactivating keypad lock 14 | renaming                           |
| A.4                                    | Power adapter                      |
| M                                      | Protecting our environment 38      |
| Making calls                           | _                                  |
| accepting a call                       | Q                                  |
| external                               | Questions and answers 36           |
| internal                               | Quick dial 29                      |
| Manual redial                          | R                                  |
| Medical equipment7                     |                                    |
| Memory                                 | Range8                             |
| directory                              | Recall key                         |
| resource directory                     | Redial                             |
| Menu                                   | Registering (handset)              |
| end tone 33                            | Registering devices (Bluetooth) 27 |
| overview                               | Reminder call                      |
| using 13                               | Resource directory 32              |
|                                        |                                    |

| Ring delay                      |
|---------------------------------|
| changing31                      |
| setting volume                  |
| Room monitor 26                 |
| S                               |
| Screensaver 30                  |
| Search directory                |
| Sending                         |
| directory entry to handset 20   |
| Sensitivity (room monitor) 26   |
| Service                         |
| Setting the date 16             |
| Setting the time                |
| Setting up                      |
| base                            |
| handset                         |
| Signal tone, see Advisory tones |
| Silent alert                    |
| Slide show 30                   |
| SMS                             |
| incoming message list 22        |
| writing                         |
| Snooze mode                     |
| Sound, see Ringtone             |
| Specifications                  |
| Star key                        |

| Talk key       2, 17         Time Control (Night mode)       3°         Two Way Talk (room monitor)       26                                                                |
|----------------------------------------------------------------------------------------------------|
| U         Unknown call off       32         Update       42         USB connection       12         Using handsfree mode       17         Using the control key       2, 13 |
| V Volume handset handsfree volume                                                                                                    |
| W Warning tone, see Advisory tones Writing and editing text                                                                                                    |

#### Issued by

Gigaset Communications GmbH Frankenstr. 2a, D-46395 Bocholt

© Gigaset Communications GmbH 2011

All rights reserved. Subject to availability. Rights of modification reserved.

www.gigaset.com

This user guide is made from 100% recycled paper.